## **Gaveta abre duas vezes**

- Minha gaveta abre duas vezes ao finalizar a venda.
- Como configurar a gaveta para abrir somente uma vez na venda ?

## **Gaveta abre duas vezes ao finalizar a venda**

A primeira coisa é identificar se a impressora utilizada é uma Bematech MP 4200 TH, em caso positivo siga o guia abaixo, caso negativo consulte nossos outros guias **[clicando aqui](https://share.linx.com.br/display/FOOD/LINX+FOOD+SERVICE+-+DEGUST).**

1 - Acesse **" impressoras e dispositivos "** e localize a impressora bematech 4200 th**;** 

**Sua impressora pode estar com outro nome, em caso de duvidas solicite auxilio técnico.** Λ

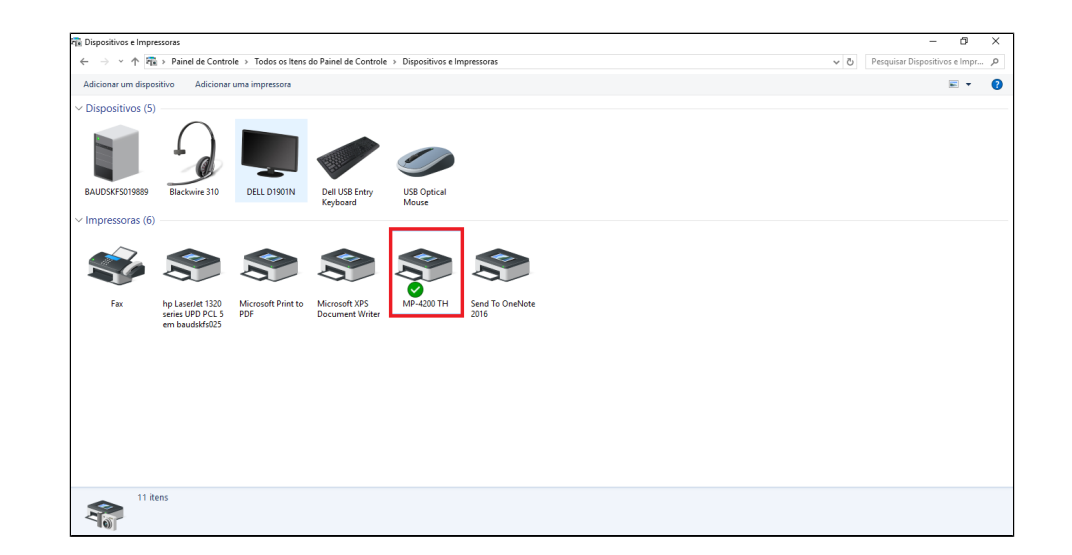

2 - Clique com o botão direito e selecione **"Propriedades da impressora";**

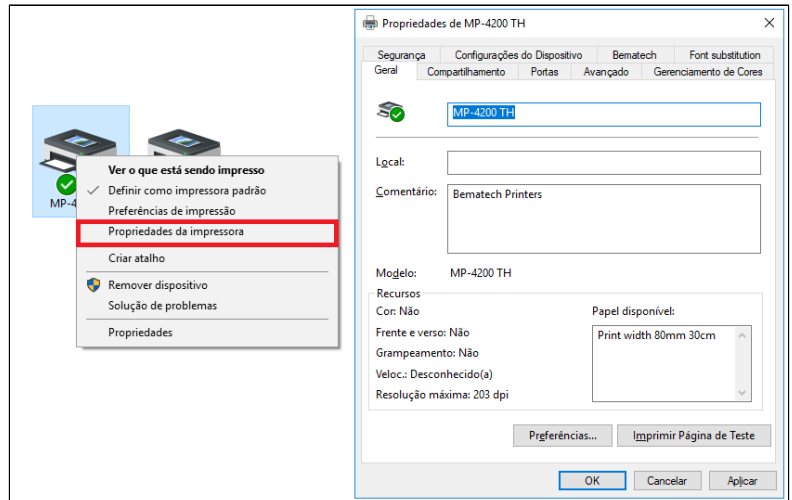

3 - Selecione a opção **"Configurações do Dispositivo";**

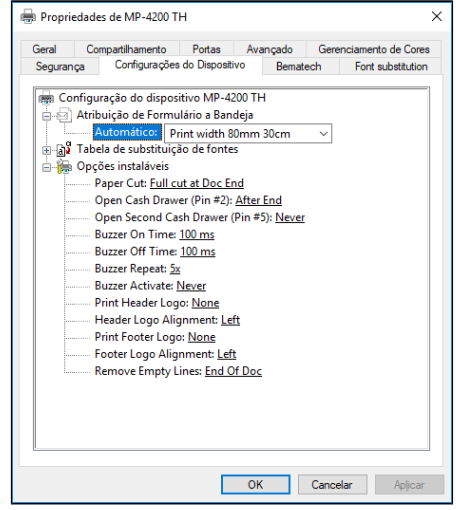

4 - Selecione a opção **"Open Cash Drawer (Pin #2):"**

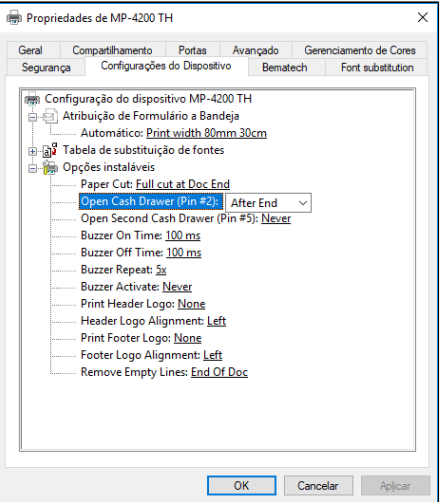

5 - Altera essa opção para **"Never";**

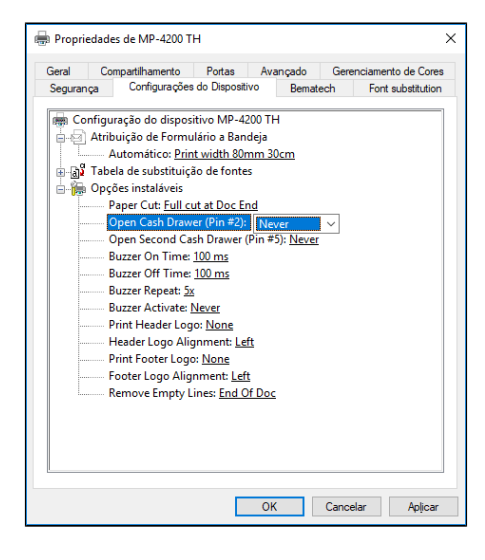

6 - Clique em **aplicar.**

**Está com alguma dúvida?**

**Consulte todos nossos guias na busca de nossa página principal [clicando aqui](https://share.linx.com.br/display/FOOD/LINX+FOOD+SERVICE+-+DEGUST).**